<span id="page-0-0"></span>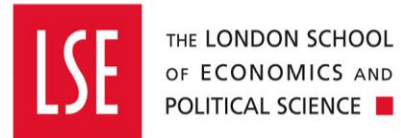

# **Travel and Expenses**

### **Making an Expense Claim on a** Horizon 2020 project

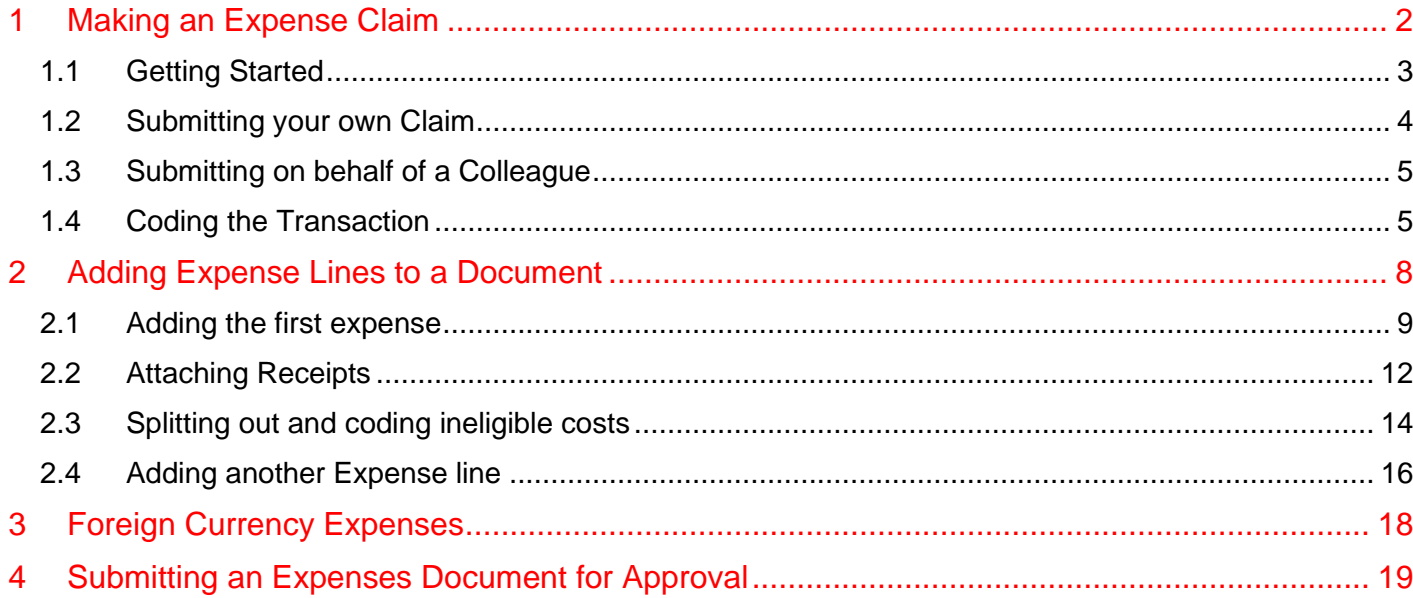

All expenditure should be in accordance with the School's [Travel, Subsistence and Personal](https://info.lse.ac.uk/staff/services/Policies-and-procedures/Assets/Documents/traSubPerExp.pdf)  [Expenses Policy and Procedures.](https://info.lse.ac.uk/staff/services/Policies-and-procedures/Assets/Documents/traSubPerExp.pdf)

Expense claims should be for personal out of pocket expenditure only. See [How to Obtain Goods](https://info.lse.ac.uk/staff/divisions/Finance-Division/assets/Financial-procedures/internal/How-To-Obtain-Goods-and-Services.pdf)  [and Services](https://info.lse.ac.uk/staff/divisions/Finance-Division/assets/Financial-procedures/internal/How-To-Obtain-Goods-and-Services.pdf) for guidance when to use an expense claim, a purchase order or a School Purchasing card.

#### *For H2020 projects only*

This guide deals specifically on what you need to know for Horizon 2020 expense claims. For more detailed guidance on making an expense claim please refer to the main Travel & Expenses user [guide.](https://info.lse.ac.uk/staff/divisions/Finance-Division/OneFinance/internal/travel-expenses#id_token=eyJ0eXAiOiJKV1QiLCJhbGciOiJSUzI1NiIsIng1dCI6ImFlRVVnYm1aRzBxZ3loSXlUTlRnOXROemZ3WSIsImtpZCI6ImFlRVVnYm1aRzBxZ3loSXlUTlRnOXROemZ3WSJ9.eyJpc3MiOiJodHRwOi8vY21zLWlsc2UuY2xvdWQuY29udGVuc2lzLmNvbS9hdXRoZW50aWNhdGUiLCJhdWQiOiJXZWJzaXRlQWRmc0NsaWVudCIsImV4cCI6MTU4MDk3NDMwOSwibmJmIjoxNTgwOTc0MDA5LCJub25jZSI6IjdkNGFkYmI3Nzk5MjQ4MTdhY2VjY2UyN2MxNzJkZmI3IiwiaWF0IjoxNTgwOTc0MDA5LCJzaWQiOiI2YzZkNTNkM2E2Y2VmNDBlMzNjOWRhMzZjZTA3MDMzYSIsInN1YiI6ImVjZGEyMzZlLWRjNzYtNDY4Ny05ZGRjLTNlYzEwODQ5OWM2YiIsImF1dGhfdGltZSI6MTU4MDk3NDAwOSwiaWRwIjoiaWRzcnYiLCJhbXIiOlsicGFzc3dvcmQiXX0.hVSxb5qsGBJvnkKlQh6B7u344uh098zR8IgCzqMe-BqA-mSLL9BOQcazUANru_bS39h5RVe1FtOfXyrh-DBrcalmwb8VN1b8d81gsUxulmpdiojcV3nPiidjxHOvkHHOPiE8pFZWFSJ0wBWEHqWxJsV7HbDIgpNelrgf0N6gZa6A6EeSXfWoB9k__mLH8qtqmQLPf8atYBmAYviN3h2xl6ZIqDBa2rZvC-A2AasL8ryVWrmq-jT5Fxlbd0dBlcRdfQJcwFk-Z0wtYAijpGcxFXjsNdOL3DbCzOm7viQNtCeJZjkOOuv4WDbwcOQsqBdo2gMuavSoAN2o2ANDuIeLIQ&scope=openid&state=d3353d0d4a074fdd9b77d1517f9c9615&session_state=8vG0_eSHVT6LE6Ko76AbzEwpdXenBZoDggNzm10qx3o.0b2769c6ed6c1df3b05c961f1be82ab5)

Where Expense claims are for more than one project a separate Expense Document should be started for each project and the expenses attached to the relevant Expense Document.

Where the expense includes costs considered ineligible by the European Commission (EC) or European Research Council (ERC) but are in accordance with the School's own [Travel, Subsistence](https://info.lse.ac.uk/staff/services/Policies-and-procedures/Assets/Documents/traSubPerExp.pdf)  [and Personal Expenses Policy and Procedures,](https://info.lse.ac.uk/staff/services/Policies-and-procedures/Assets/Documents/traSubPerExp.pdf) the ineligible part of the expense should be coded to the Ineligible costs nominal code (36954) – see section 2.3. *For full details of eligible and ineligible costs under H2020 please refer to Article 6 of the Model Grant Agreement [\(MGA\)](https://ec.europa.eu/research/participants/data/ref/h2020/grants_manual/amga/h2020-amga_en.pdf)*.

In general, for costs to be eligible they must be actual and supported by receipts, incurred in connection with the action described in Annex 1 of your grant agreement, must be indicated in the estimated budget set out in Annex 2 and they must be reasonable, justified and must comply with the principle of sound financial management, in particular regarding economy and efficiency.

*Things to look out for that are generally considered ineligible and will be rejected:*

- *Entertainment or hospitality expenses (including gifts, special meals, and dinners)*
- *Tips or gratuities that are not obligatory. However, If the invoice/receipt of the restaurant includes a mandatory service charge, then this amount is may be considered eligible*
- *Bank Charges (e.g. non-sterling transaction card fee) and Credit Card Charges.*

Any claims for flights or Eurostar travel must be supported with boarding passes for each and every journey. Based on past financial audits, the EC can choose not to pay flight costs without boarding passes attached to the Expense claim.

#### <span id="page-1-0"></span>**1 Making an Expense Claim**

An expenses document is the "envelope" that your individual expense receipts are placed into, for example a research trip to Newcastle where you have incurred travel, hotel and subsistence costs.

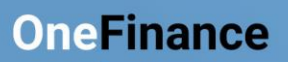

#### <span id="page-2-0"></span>**1.1 Getting Started**

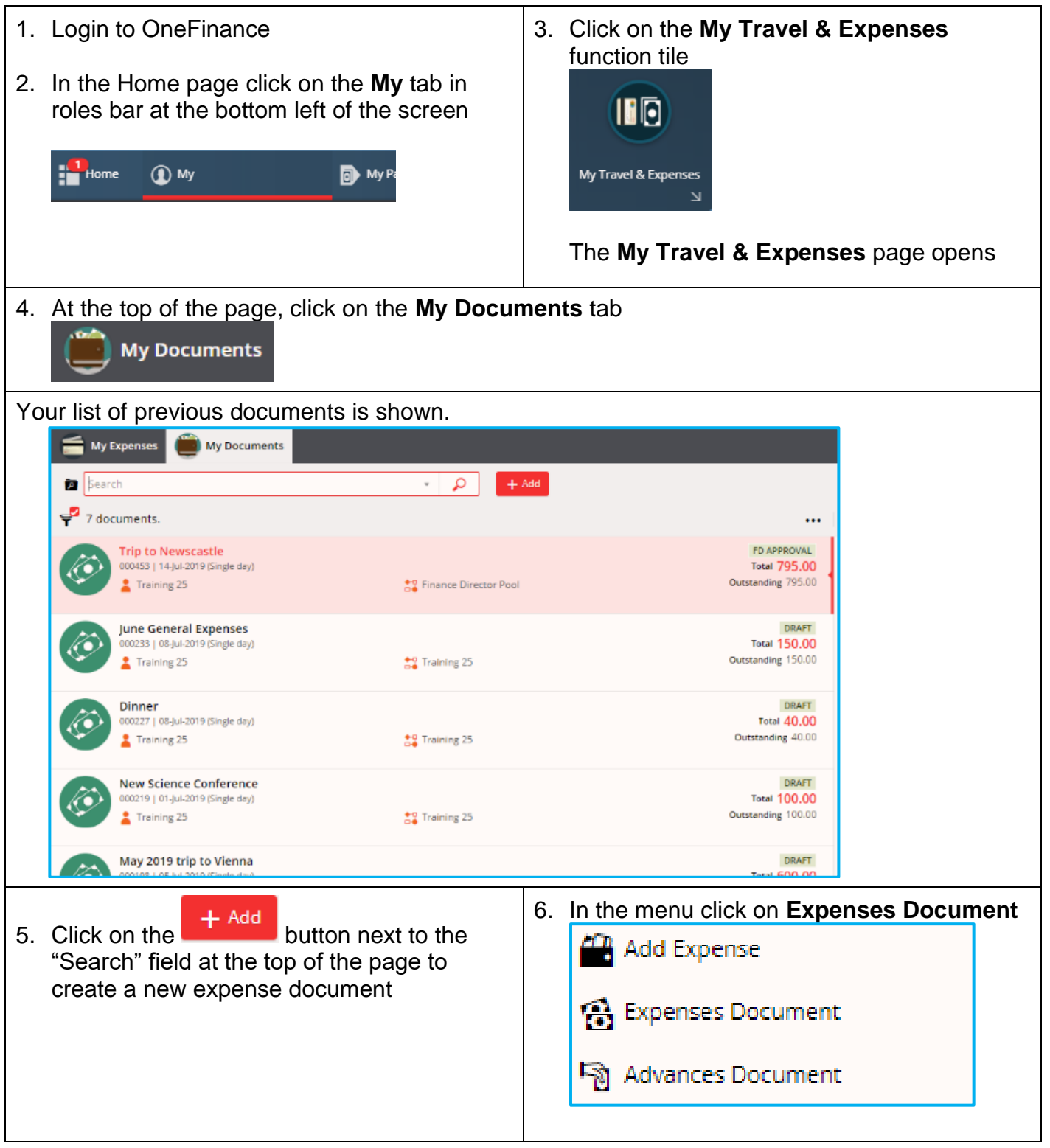

<span id="page-3-0"></span>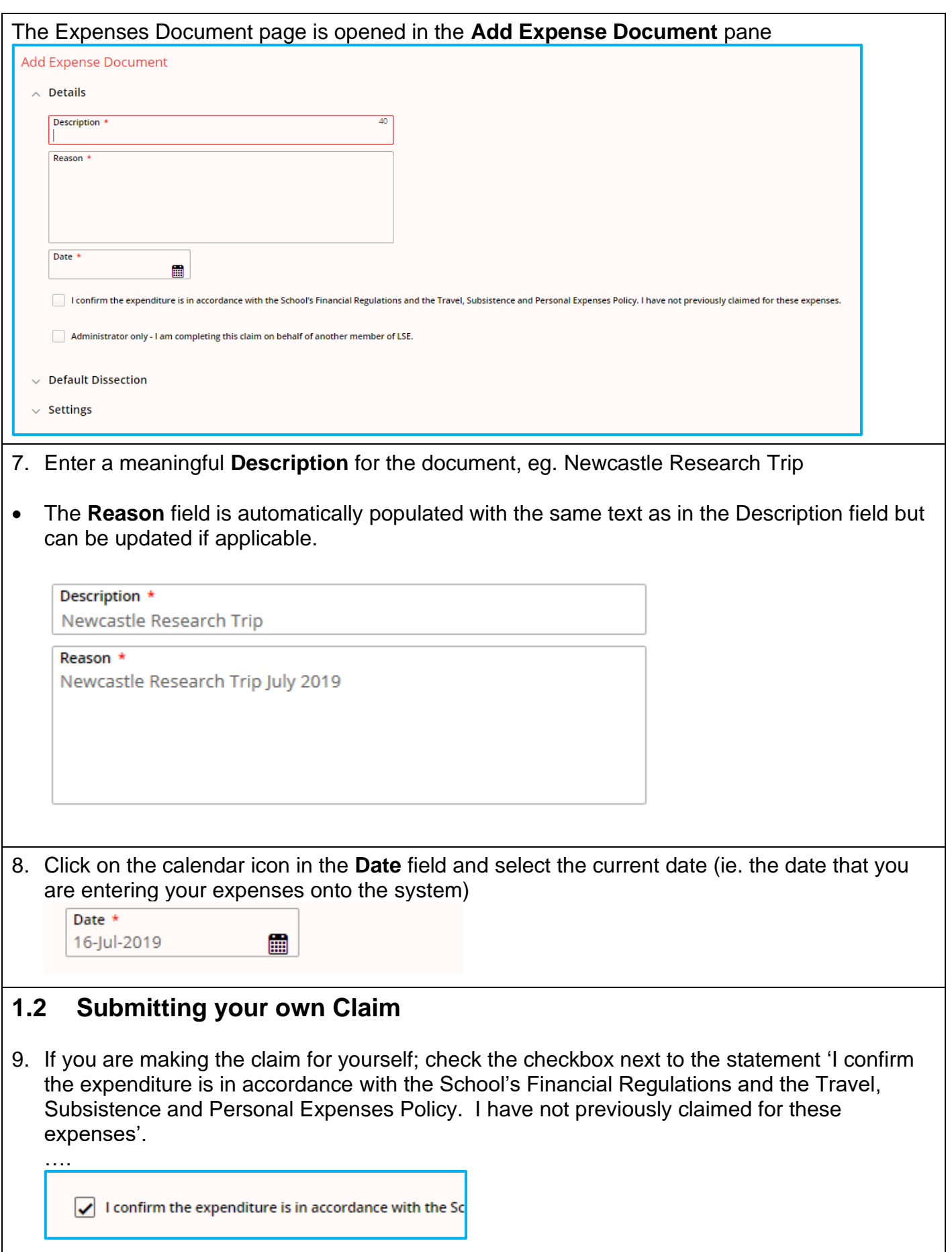

<span id="page-4-1"></span><span id="page-4-0"></span>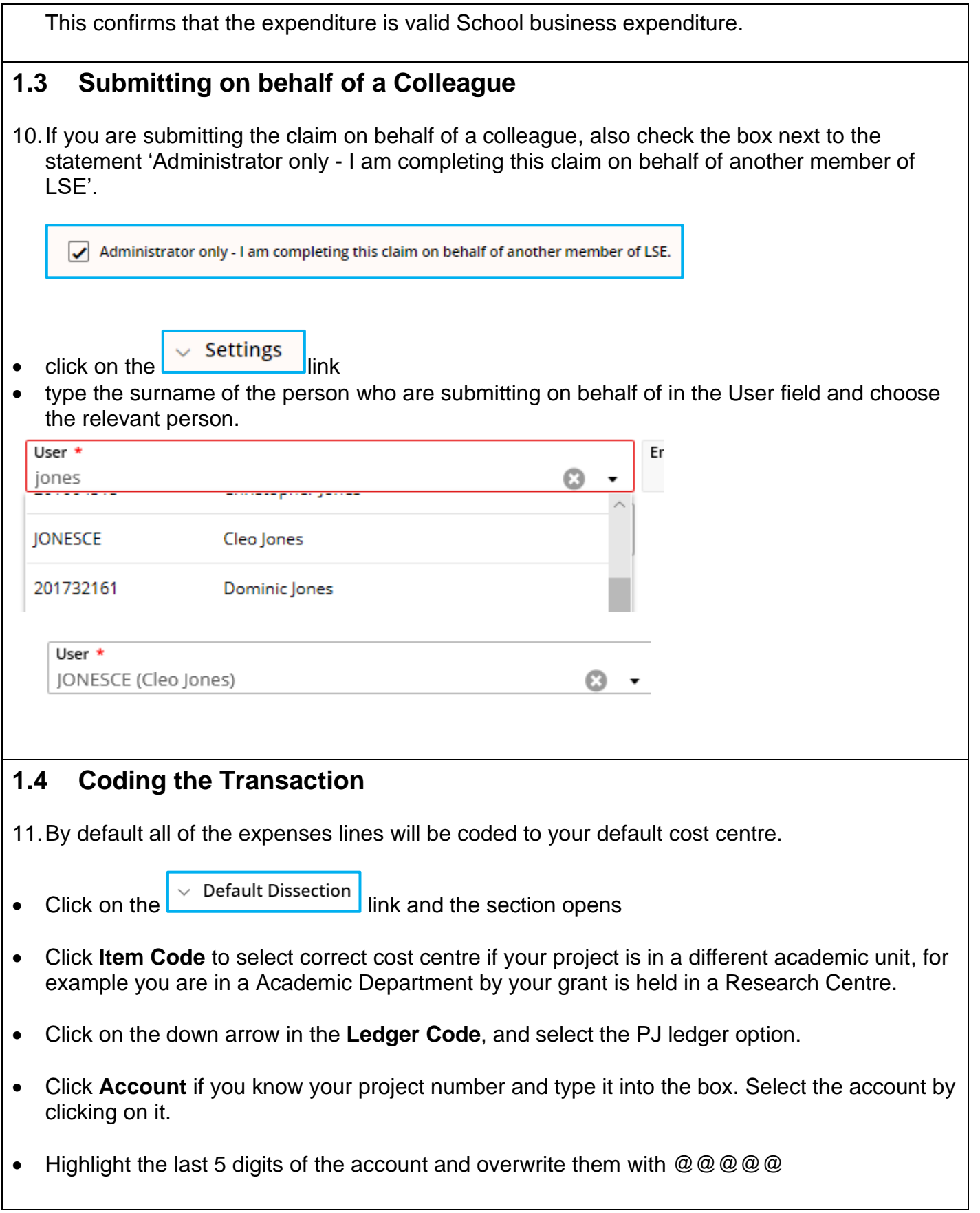

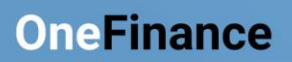

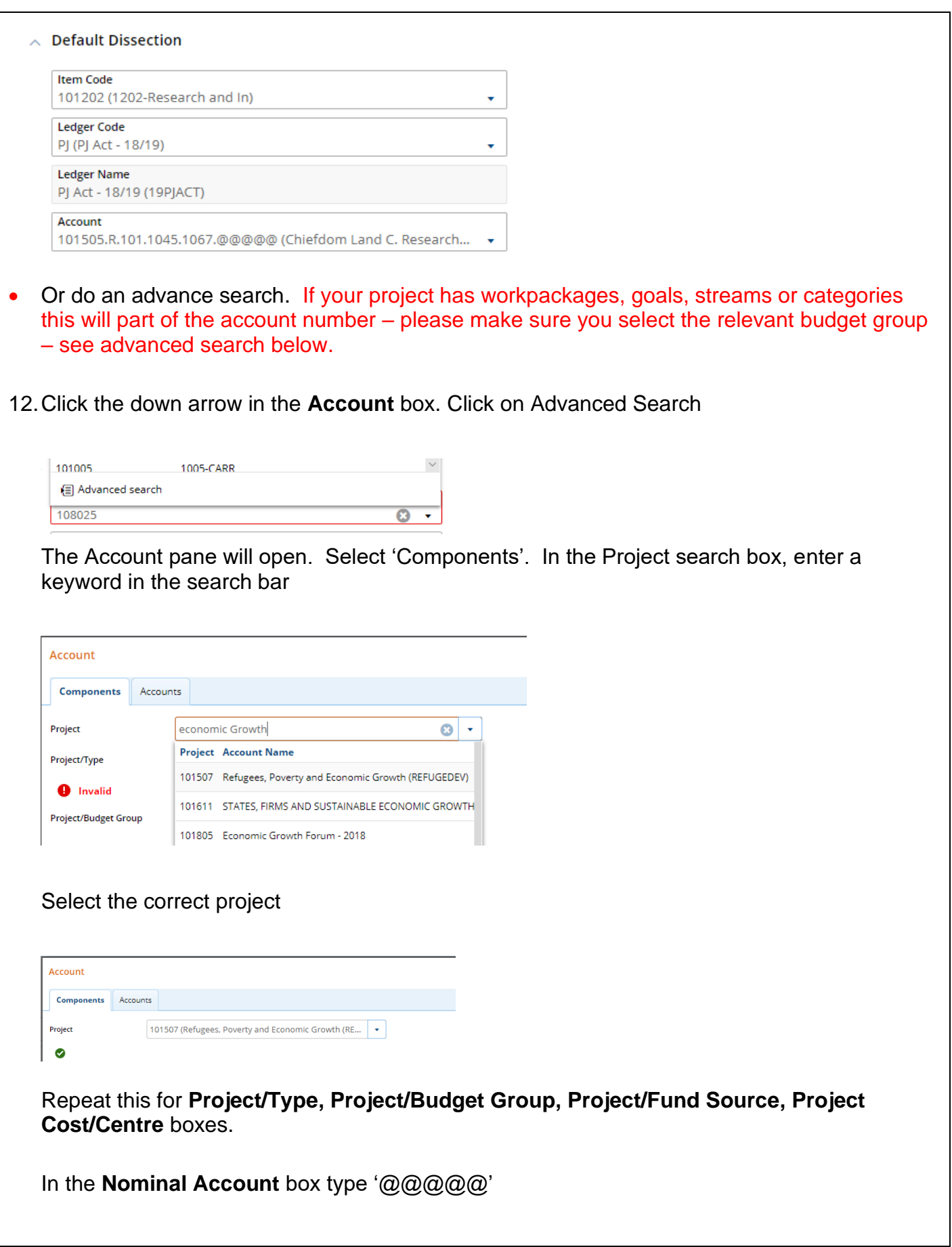

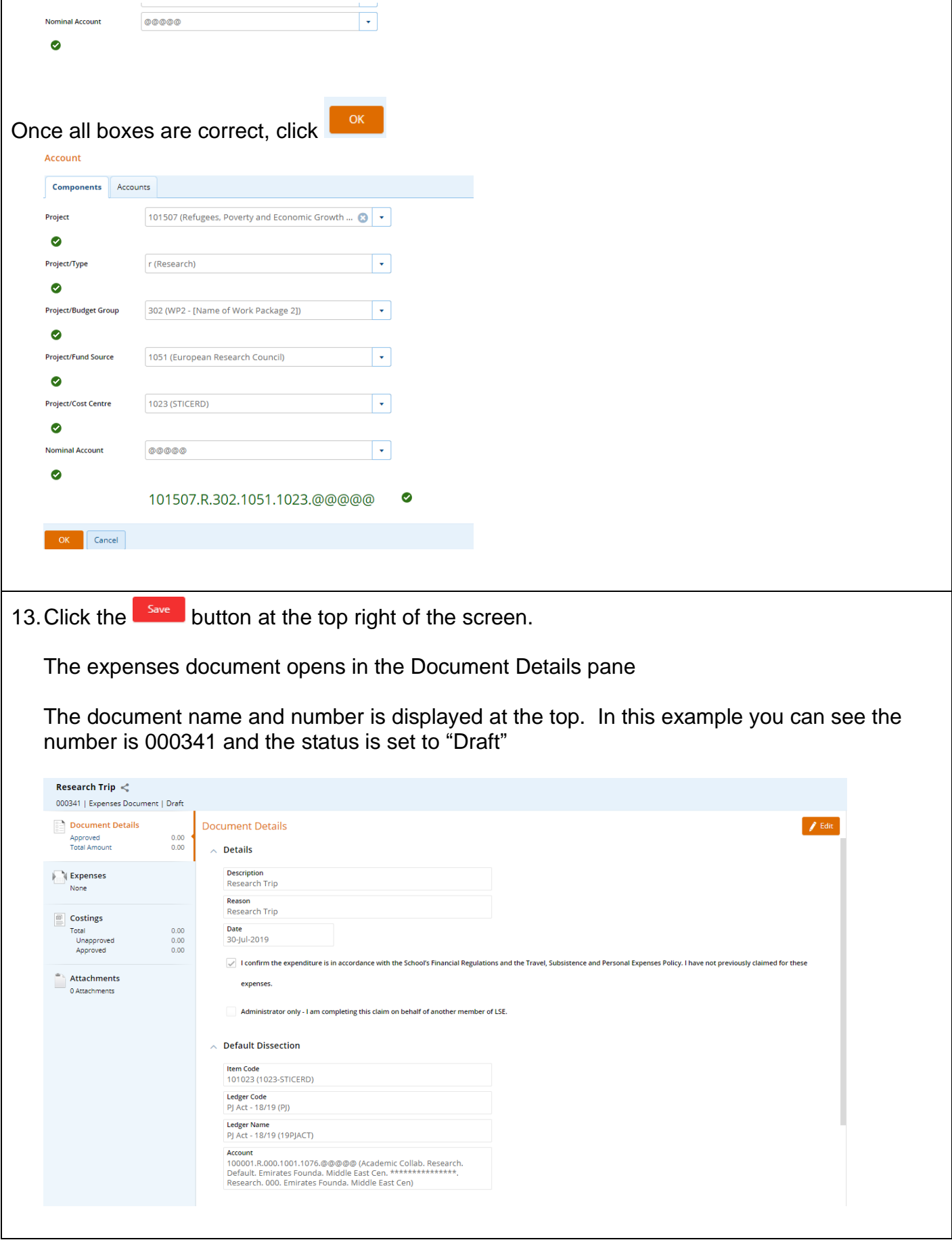

 $\mathbf{r}$ 

#### <span id="page-7-0"></span>**2 Adding Expense Lines to a Document**

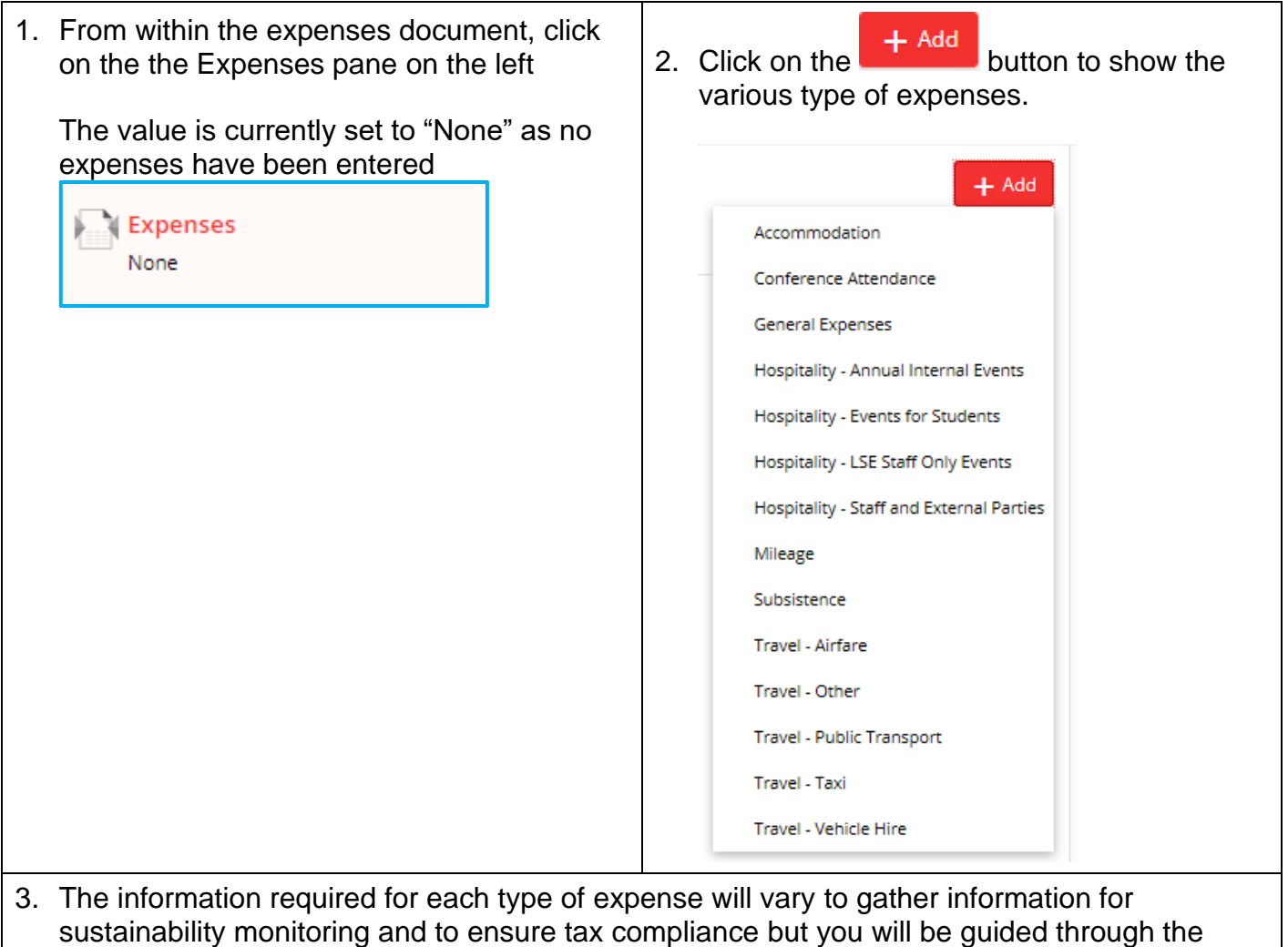

4. Some of the requirements are common to all claims.

progress by the various screens.

<span id="page-8-0"></span>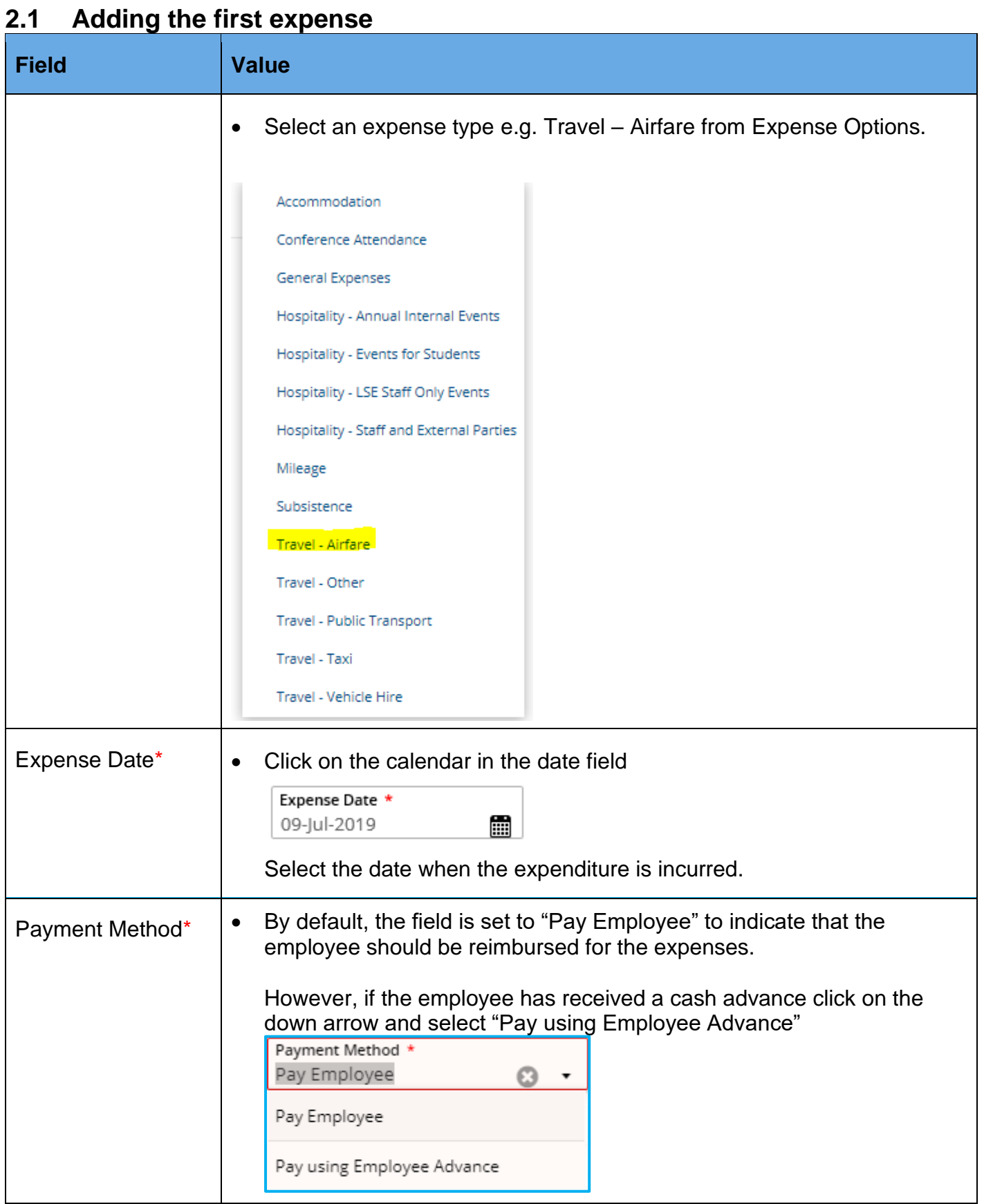

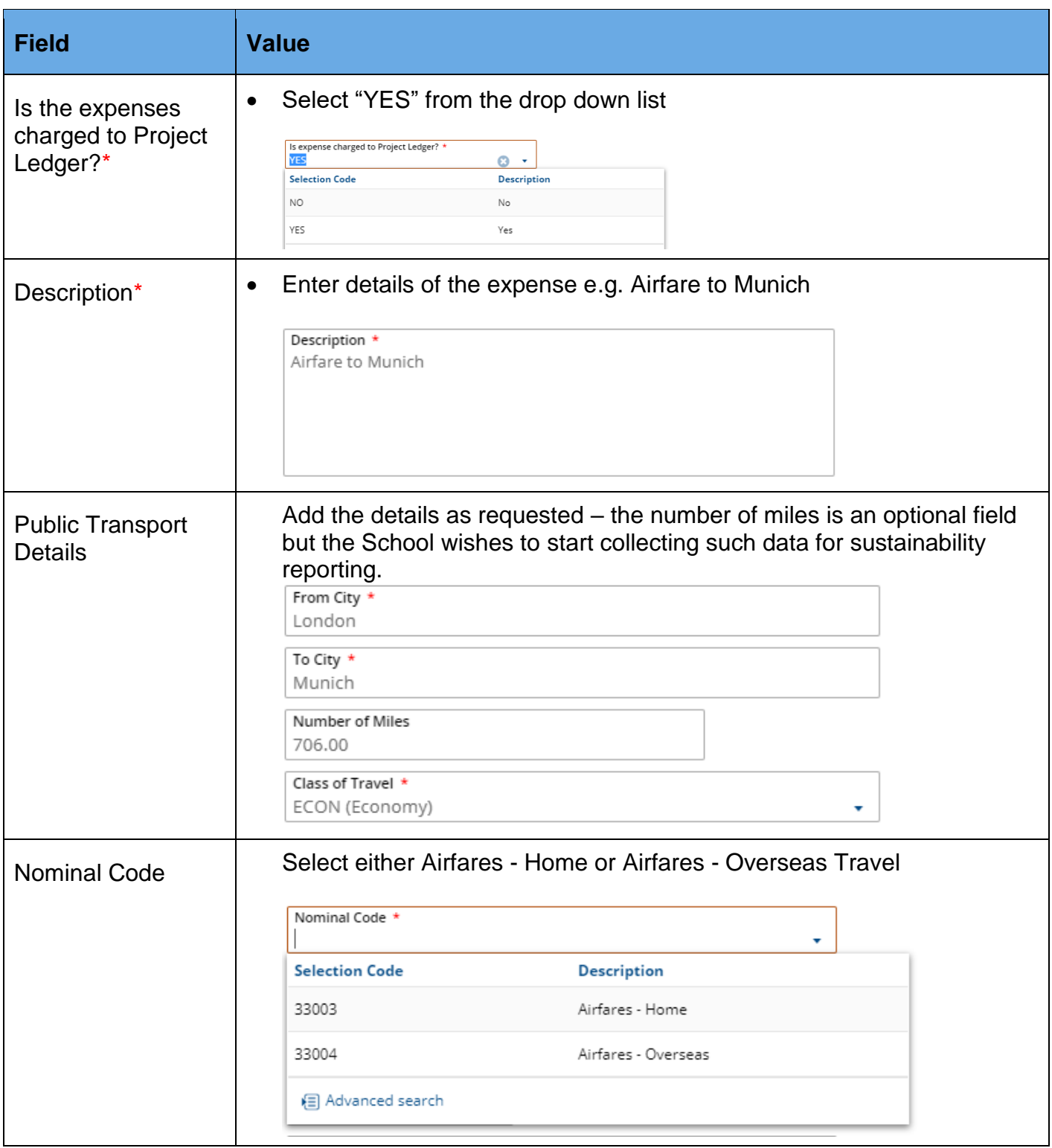

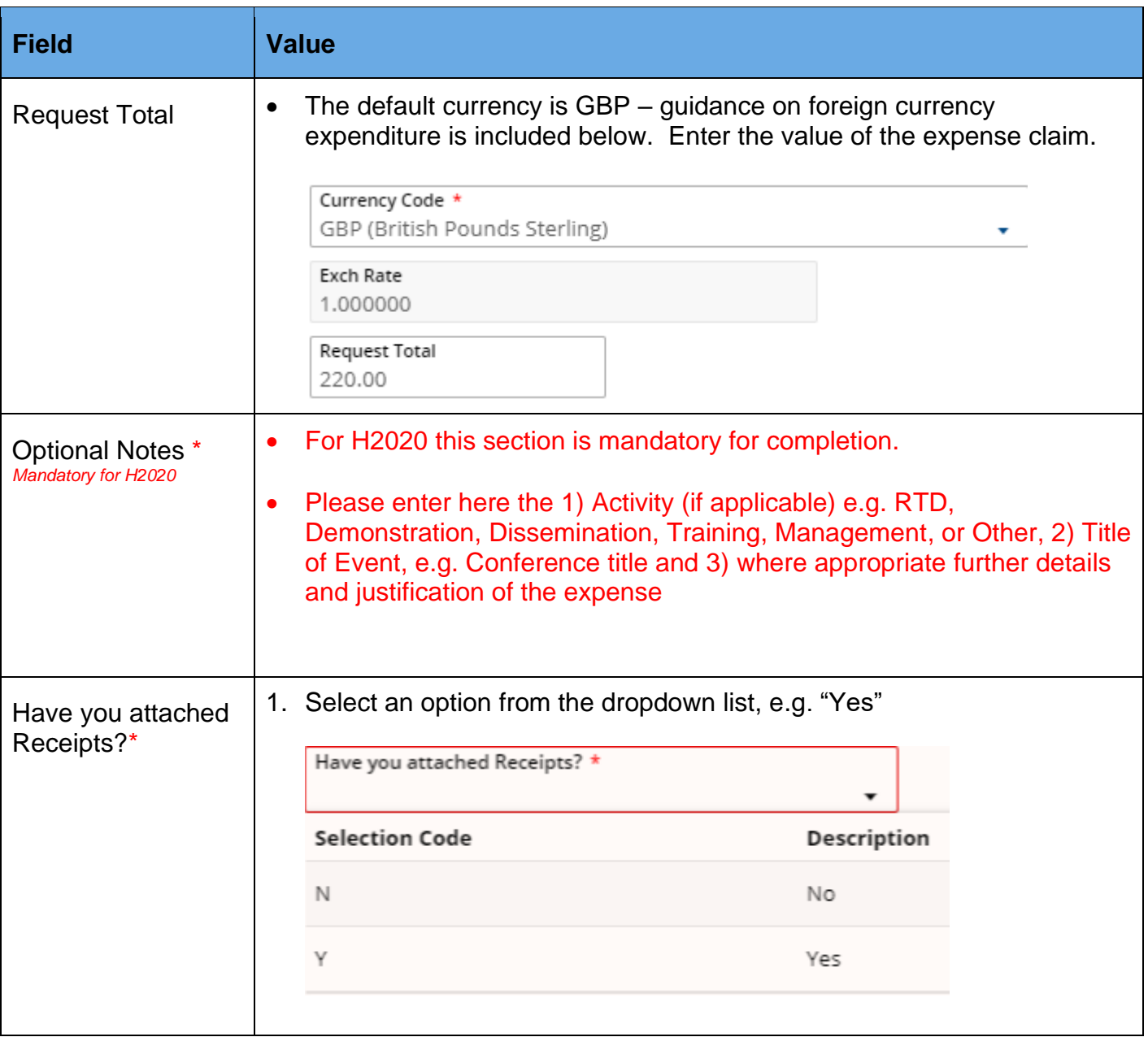

٦

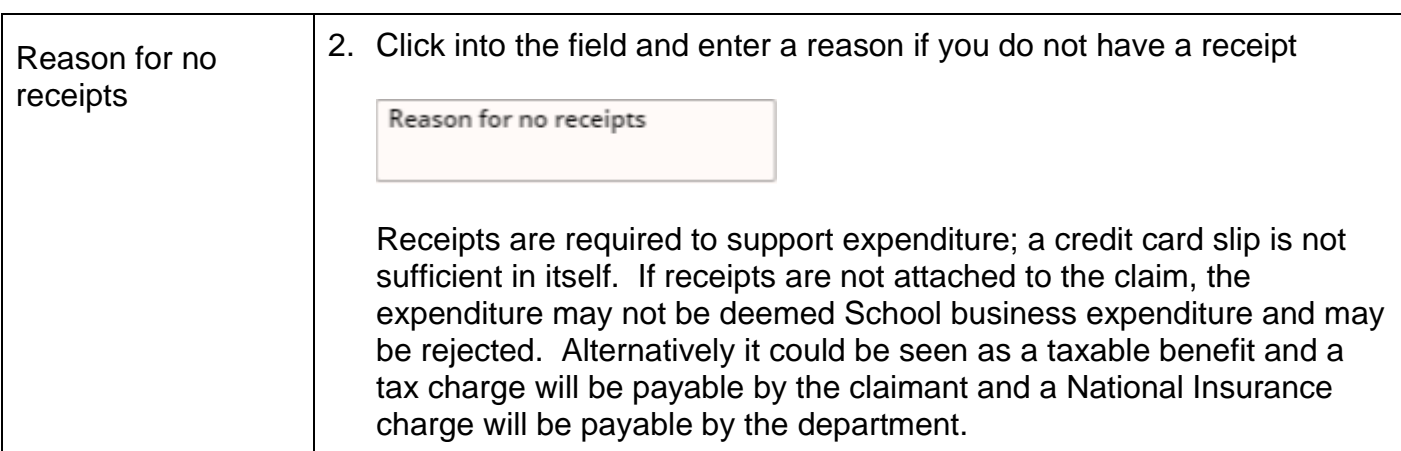

#### <span id="page-11-0"></span>**2.2 Attaching Receipts**

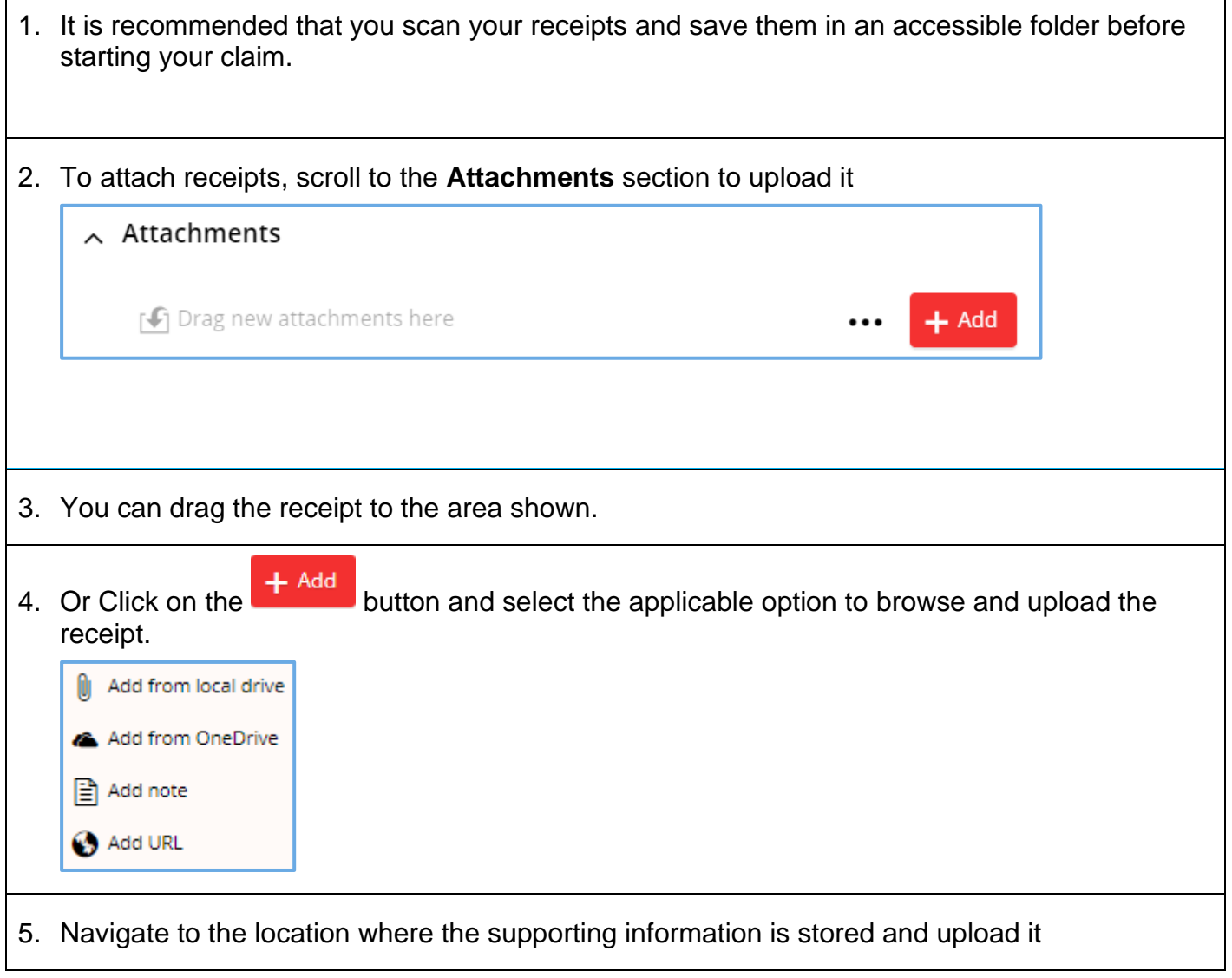

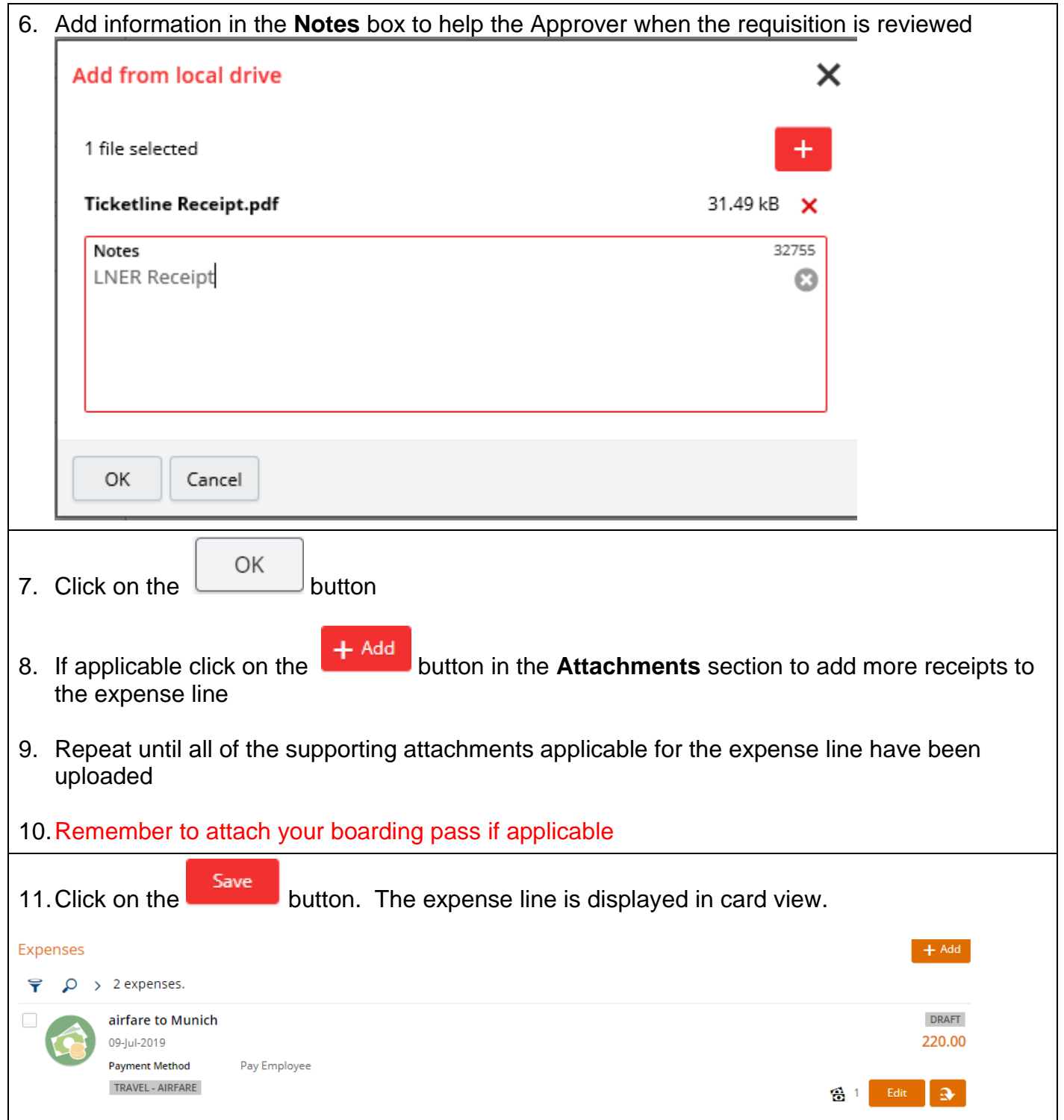

#### <span id="page-13-0"></span>**2.3 Splitting out and coding ineligible costs**

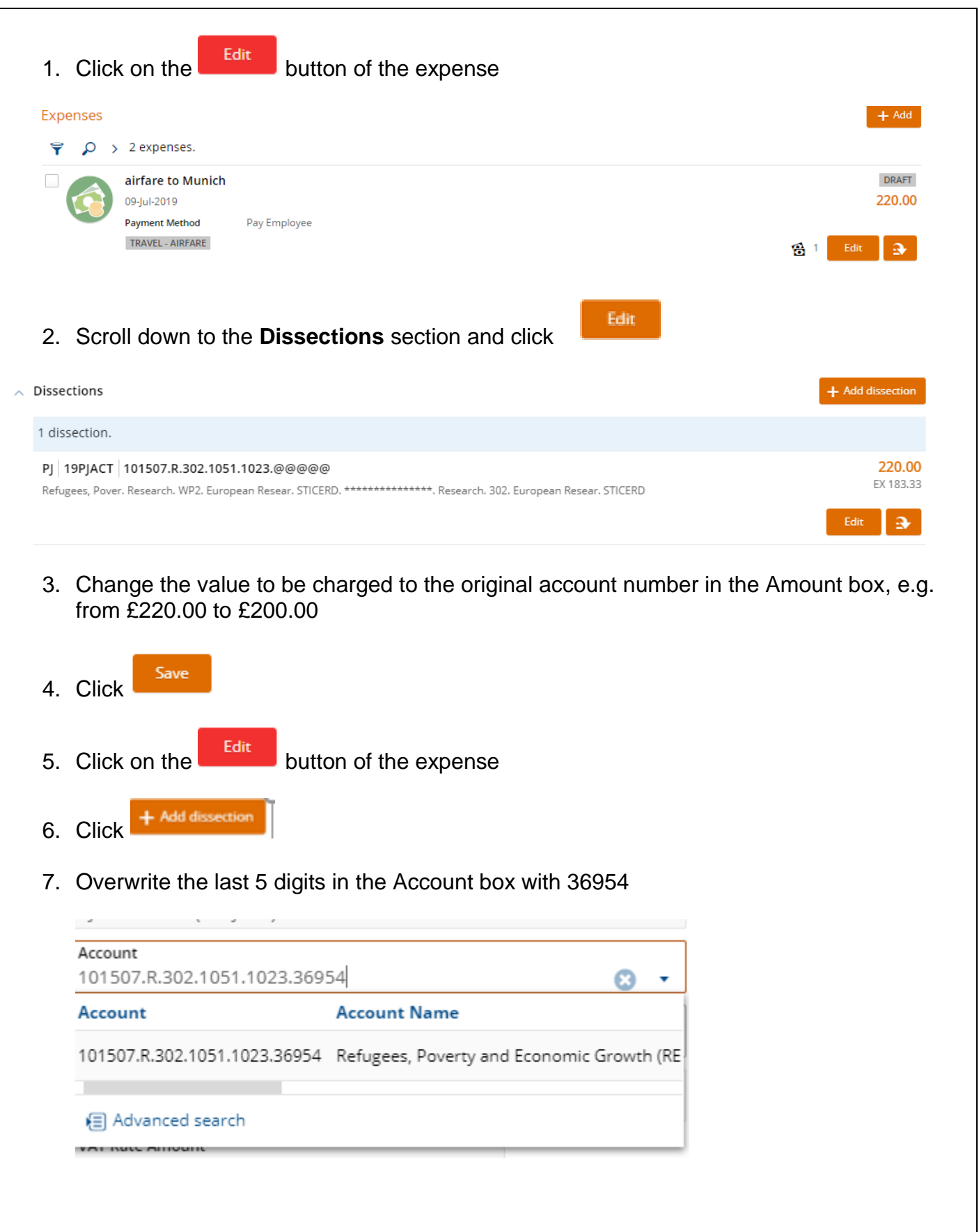

8. The value in the Amount box will default to the balancing amount, in this case £20.00

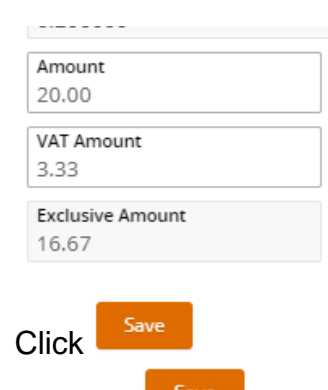

10. And the  $\frac{5 \text{ave}}{2}$  again

 $9<sub>l</sub>$ 

11.In the natural view to the right of the screen you will see that in the dissection summary the original amount is split into two lines

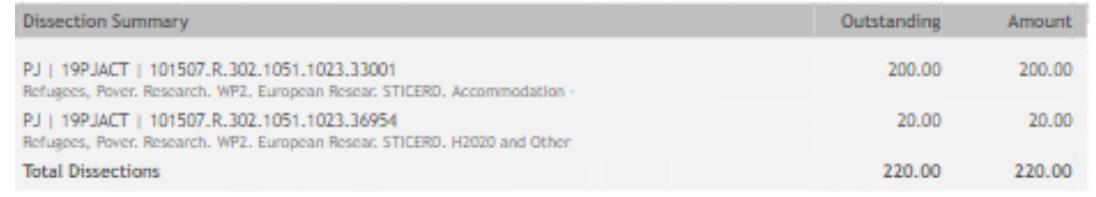

#### <span id="page-15-0"></span>**2.4 Adding another Expense line**

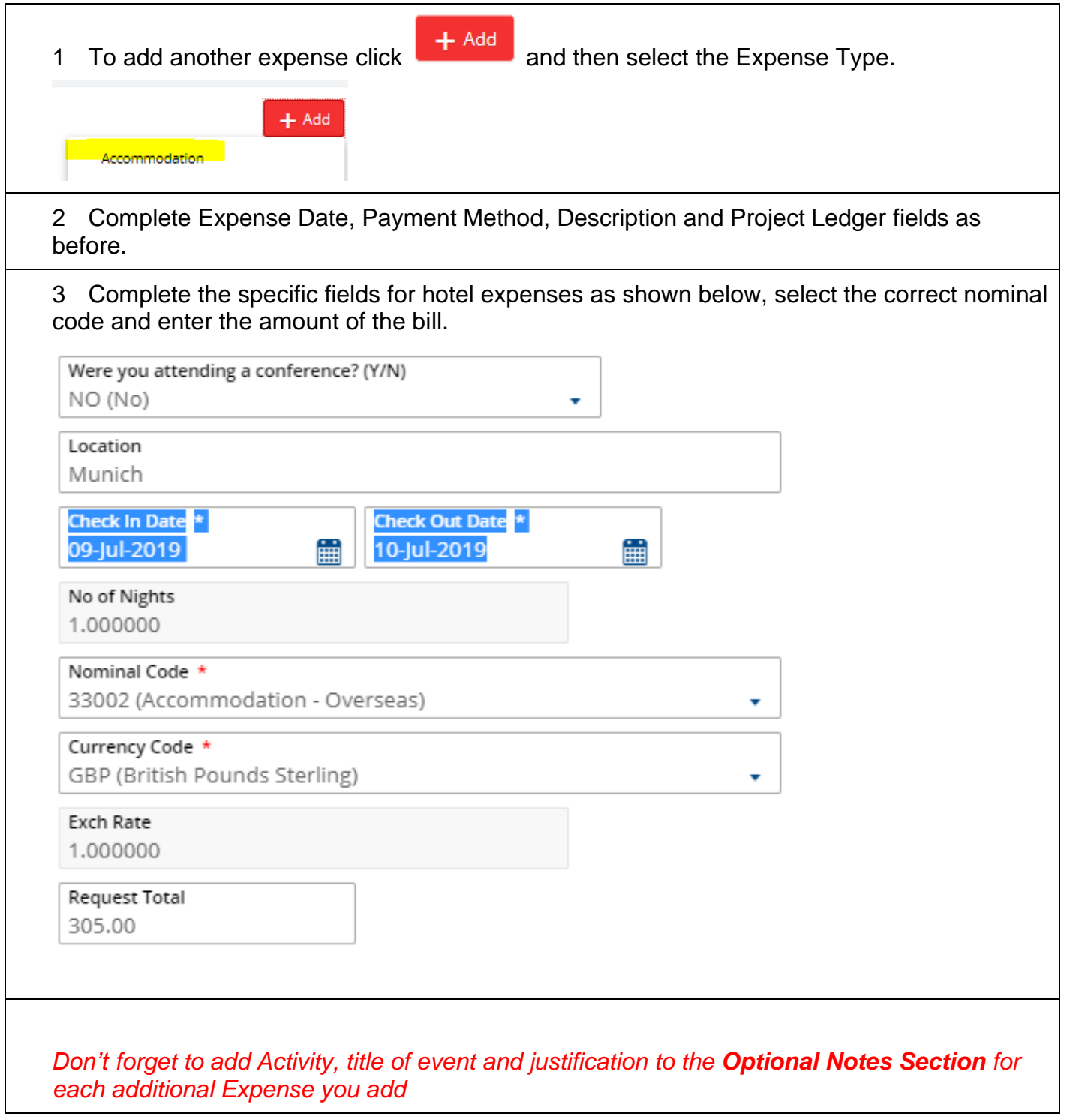

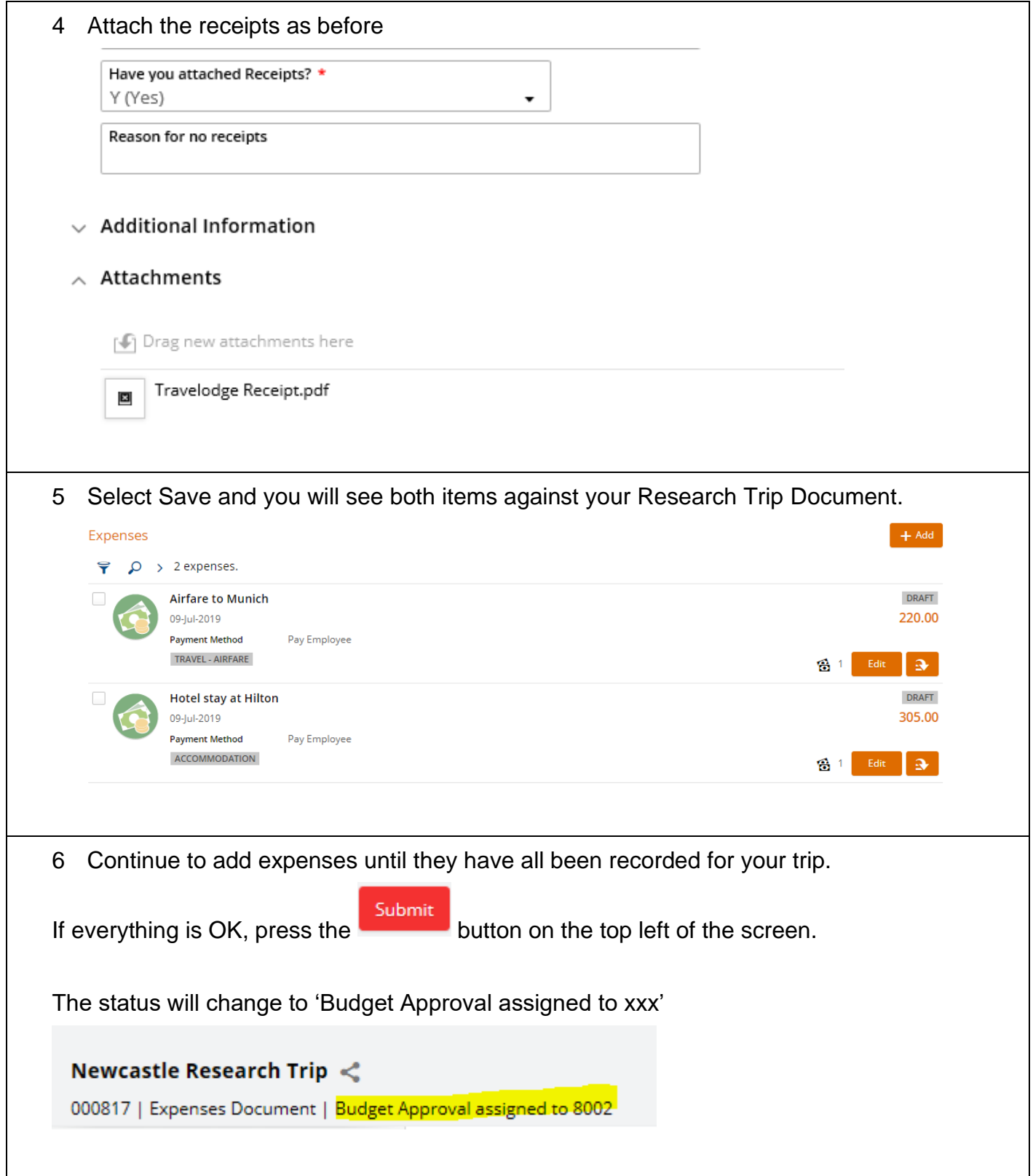

٦

#### <span id="page-17-0"></span>**3 Foreign Currency Expenses**

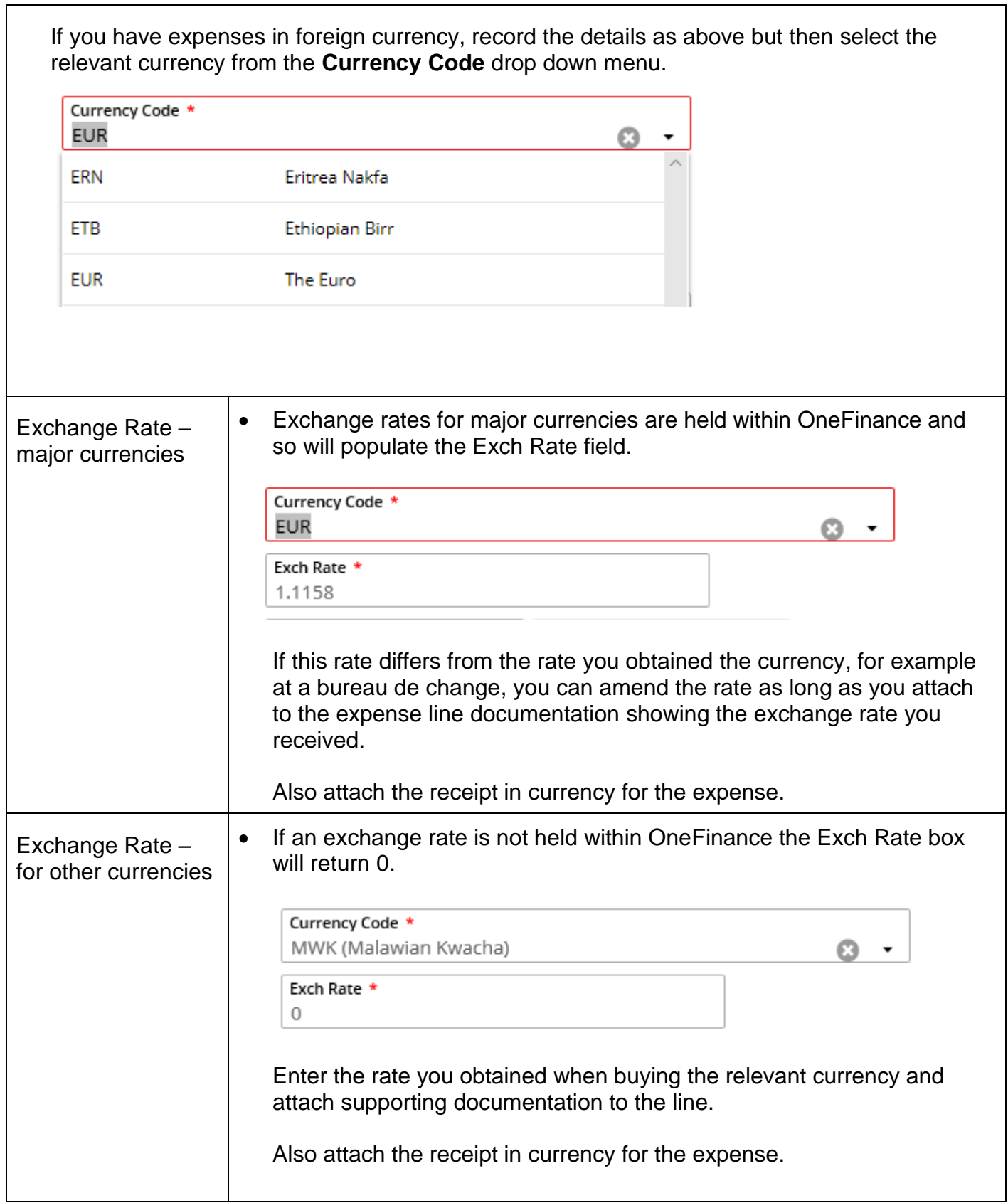

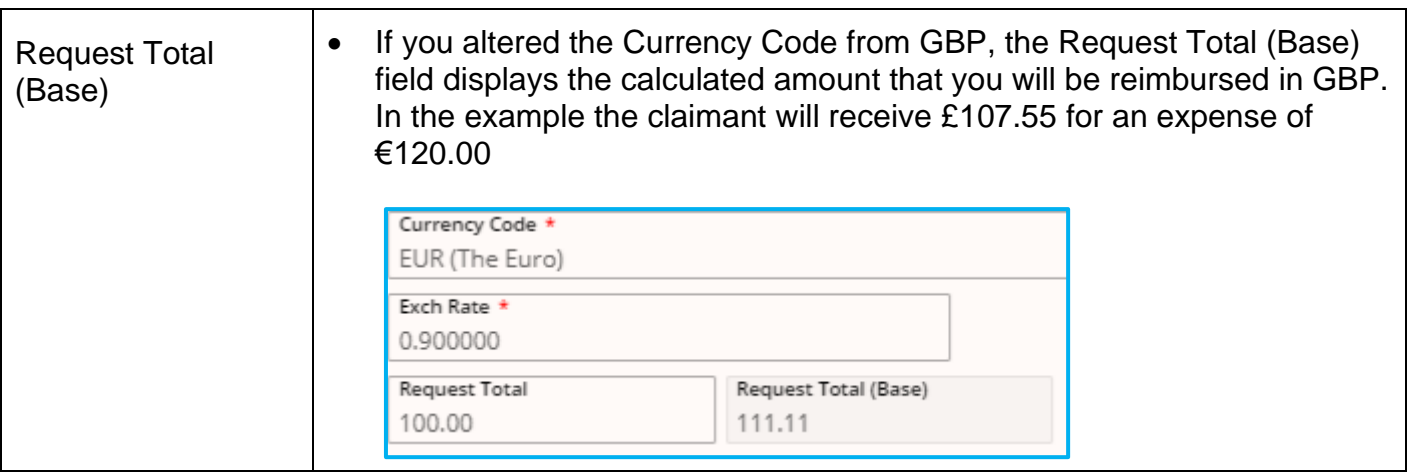

#### <span id="page-18-0"></span>**4 Submitting an Expenses Document for Approval**

If you have not submitted your expense document immediately after adding expense types, as shown in 2.4 paragraph 6 above, you will need to retrieve the document to submit it for approval.

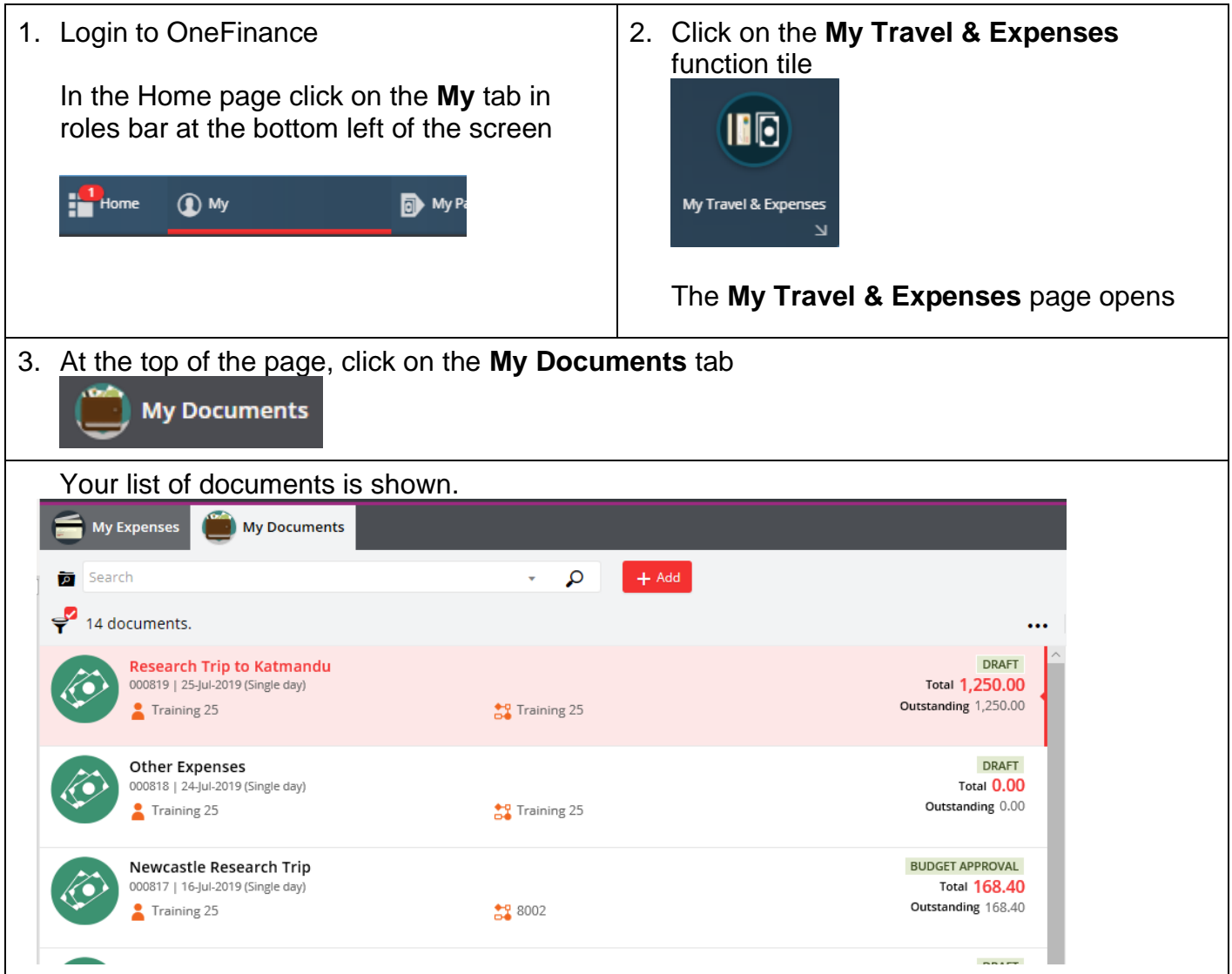

![](_page_19_Picture_1.jpeg)